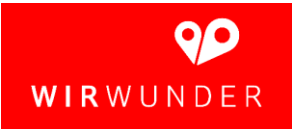

# Checkliste: Einführung WirWunder

### Vor dem ersten Login in unser Regionalportal

- $\Box$  Freischaltung für die Anwendung "WirWunder" bei unserem ZBV-Institutsadmin beantragt (ab 31.08.2020 möglich).
- $\Box$  Links zu den Online-Strecken (Nutzungsvertrag und Widerspruchsformular) erhalten.

### Die ersten Schritte mit WirWunder

- $\Box$  Aufruf der URL wirwunder.de.
- ☐ Klick auf den Link "Anmelden als Sparkasse" im Footer.
- $\Box$  ZBV-Nutzerdaten eingegeben und mit "Anmelden" bestätigt.
- $\Box$  Ansprechpartner (1-2) unter "Verwaltung Ansprechpartner" hinterlegt.
- ☐ Empfänger für Spendenbescheinigungen und Rechnungen im Admin-Bereich unter "Verwaltung – Rechnungsdaten" hinterlegt.
- $\Box$  Individuelles Headerbild (1410x643 px) für die Startseite Ihres Regionalportals unter "Verwaltung - Startseite" *hinterlegt (voraussichtlich ab KW 36/37 möglich)*.
- ☐ Optional: Erste News für das Neuigkeiten-Karussell eingestellt.
- ☐ Optional: Erste Partner mit Logo und Kurzbeschreibung unter dem Menüpunkt "Partner" hinzugefügt.

## Freischaltung des Regionalportals für die Öffentlichkeit

- ☐ Terminabstimmung mit SFP über [wirwunder@sparkassen-finanzportal.de](mailto:wirwunder@sparkassen-finanzportal.de) für den Livegang unseres Regionalportals erfolgt.
- ☐ Vorab-Kommunikation zu unserem neuen Regionalportal an die Vereine ist vorbereitet und versendet.
- ☐ Kommunikation zum Livegang: Wir haben unsere Vereine über den Livegang unseres Regionalportals informiert und sie darauf aufmerksam gemacht, dass sie nun Projekte auf WirWunder anlegen können.
- ☐ Optional: Kommunikation an unsere Partner ist erfolgt.

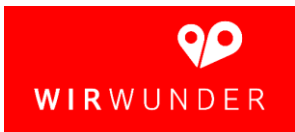

#### Livebetrieb unseres Regionalportals

- □ Wir überprüfen den Punkt "Projekte" im Admin-Bereich regelmäßig auf eingehende Projekte und schalten diese für unser Regionalportal live.
- ☐ Planung einer Verdopplungsaktion (z. B. zum Launch, zur Weihnachtszeit), um das Interesse der Vereine und Nutzer\*innen zusätzlich zu steigern.
- ☐ Kommunikation an die Unterstützer\*innen ist erfolgt.